## **Inheritance tab**

The Inheritance tab represents classifiers, packages, data types, and stereotypes hierarchy within your project. Inheritance according to the UML Specification is shown using the generalization relationship.

th model element has no generalization relationship, it will not be represented in the Inheritance tab.

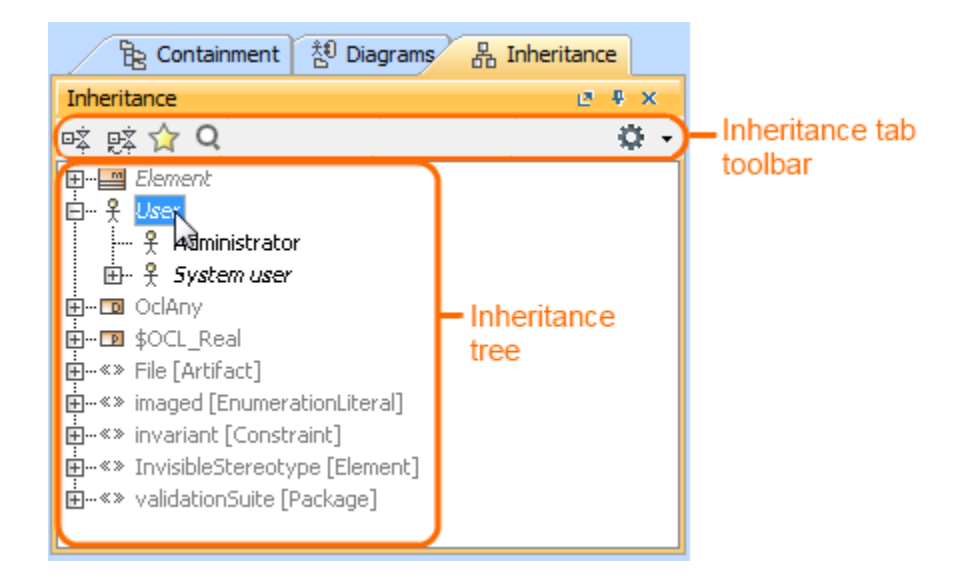

To open the Inheritance tab, do one of the following

- At the top of the Model Browser, click the **Inheritance** tab.
- If the **Inheritance** tab is hidden, from the **Window** menu, select **Inheritance**.

You can change some Inheritance tab properties in the **[Environment Options](https://docs.nomagic.com/display/MD190SP1/Customizing+environment+options)** dialog the **Browser** options group.

The Inheritance tab consists of the following two components:

- Inheritance tab toolbar
- $\bullet$ Inheritance tree

## **Inheritance tab toolbar**

The Inheritance tab toolbar contains the following buttons

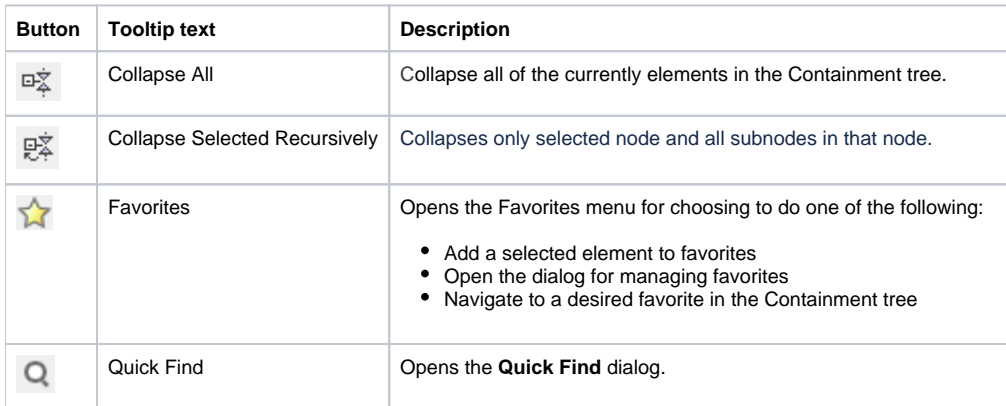

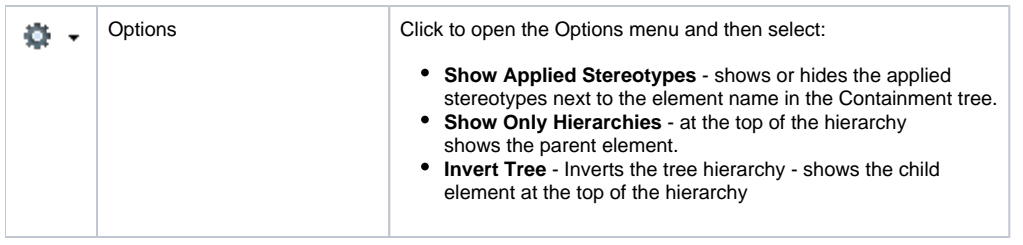

The same actions you may perform using the shortcut menu of the Inheritance tree.

## **Working with model elements in the Inheritance tree**

You can work with elements in the Inheritance tree using the commands available from the selected element's shortcut menu. The shortcut menu contains the following commands:

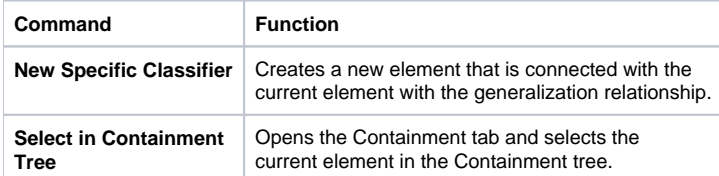

## **Related pages**

[Model Browser](https://docs.nomagic.com/display/MD190SP1/Model+Browser)